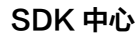

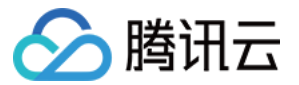

# SDK 中心 Ruby

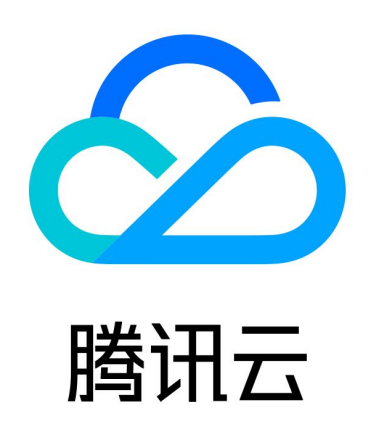

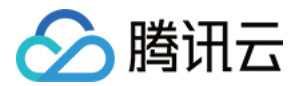

【版权声明】

©2013-2024 腾讯云版权所有

本文档(含所有文字、数据、图片等内容)完整的著作权归腾讯云计算(北京)有限责任公司单独所有,未经腾讯 云事先明确书面许可,任何主体不得以任何形式复制、修改、使用、抄袭、传播本文档全部或部分内容。前述行为 构成对腾讯云著作权的侵犯,腾讯云将依法采取措施追究法律责任。

【商标声明】

## 公腾讯云

及其它腾讯云服务相关的商标均为腾讯云计算(北京)有限责任公司及其关联公司所有。本文档涉及的第三方主体 的商标,依法由权利人所有。未经腾讯云及有关权利人书面许可,任何主体不得以任何方式对前述商标进行使用、 复制、修改、传播、抄录等行为,否则将构成对腾讯云及有关权利人商标权的侵犯,腾讯云将依法采取措施追究法 律责任。

【服务声明】

本文档意在向您介绍腾讯云全部或部分产品、服务的当时的相关概况,部分产品、服务的内容可能不时有所调整。 您所购买的腾讯云产品、服务的种类、服务标准等应由您与腾讯云之间的商业合同约定,除非双方另有约定,否 则,腾讯云对本文档内容不做任何明示或默示的承诺或保证。

【联系我们】

我们致力于为您提供个性化的售前购买咨询服务,及相应的技术售后服务,任何问题请联系 4009100100或 95716。

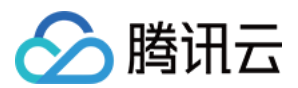

# Ruby

最近更新时间:2023-10-08 11:14:12

## 简介

欢迎使用腾讯云开发者工具套件(SDK),本 SDK 是云 API 3.0 平台的配套工具。

## 依赖环境

- 1. 依赖环境: Ruby 2.3 及以上版本。
- 2. 从 腾讯云控制台 开通相应产品。
- 3. 获取 SecretId、SecretKey 以及调用地址 (endpoint), endpoint 一般形式为
	- \\*.tencentcloudapi.com,如 CVM 的调用地址为 cvm.tencentcloudapi.com,具体参考各产品说明。

## 获取安装

安装 Ruby SDK 前,先获取安全凭证。在第一次使用云 API 之前,用户首先需要在腾讯云控制台上申请安全凭 证,安全凭证包括 SecretId 和 SecretKey, SecretId 是用于标识 API 调用者的身份,SecretKey 是用于加 密签名字符串和服务器端验证签名字符串的密钥。SecretKey 必须严格保管,避免泄露。

#### 通过源码包安装

前往 [Github 仓库](https://github.com/tencentcloud/tencentcloud-sdk-ruby) 或者 [Gitee 仓库](https://gitee.com/tencentcloud/tencentcloud-sdk-ruby) 下载最新代码,以安装cvm sdk为例,解压后:

- \$ cd tencentcloud-sdk-ruby
- \$ cd tencentcloud-sdk-common
- \$ gem build tencentcloud-sdk-common.gemspec
- \$ gem install tencentcloud-sdk-common-1.0.0.gem
- \$ cd ../tencentcloud-sdk-cvm
- \$ gem build tencentcloud-sdk-cvm.gemspec
- \$ gem install tencentcloud-sdk-cvm-1.0.0.gem

#### 注意:

上述版本号请以实际为准。

## 示例

以查询实例列表接口为例。

### 简化版

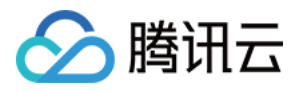

#### # -\*- coding: UTF-8 -\*-

require 'tencentcloud-sdk-common' require 'tencentcloud-sdk-cvm'

include TencentCloud::Common include TencentCloud::Cvm::V20170312

#### begin

 # 为了保护密钥安全,建议将密钥设置在环境变量中或者配置文件中。 # 硬编码密钥到代码中有可能随代码泄露而暴露,有安全隐患,并不推荐。 # cred = Credential.new('SecretId', 'SecretKey') cred = Credential.new(ENV["TENCENTCLOUD\_SECRET\_ID"], ENV["TENCENTCLOUD\_SECRET\_KEY"])  $cli = Client.new(cred, 'ap-guangzhou')$  $req = Described instancesRequest.new(nil, nil, 0, 1)$ cli. DescribeInstances (req) rescue TencentCloudSDKException => e puts e message . puts e backtrace inspect end

#### 详细版

#### # -\*- coding: UTF-8 -\*-

require 'tencentcloud-sdk-common' require 'tencentcloud-sdk-cvm'

#### begin

 include TencentCloud::Common # 导入对应产品模块的client module include TencentCloud::Cvm::V20170312

# 实例化一个认证对象, 入参需要传入腾讯云账户 SecretId, SecretKey。

- # 为了保护密钥安全,建议将密钥设置在环境变量中或者配置文件中。
- # 硬编码密钥到代码中有可能随代码泄露而暴露,有安全隐患,并不推荐。
- # cred = Credential.new('SecretId', 'SecretKey')

cred = Credential.new(ENV["TENCENTCLOUD\_SECRET\_ID"], ENV["TENCENTCLOUD\_SECRET\_KEY"])

# 实例化一个http选项

- httpProfile = HttpProfile.new()
- # 如果需要指定proxy访问接口,可以按照如下方式初始化hp
- # httpProfile = HttpProfile.new(proxy='http://用户名:密码@代理IP:代理端口')

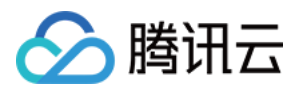

```
 httpProfile scheme = "https" # 在外网互通的网络环境下支持http协议(默认是https协议),
.
建议使用https协议
httpProfile.req_method = "GET" # get请求(默认为post请求)
httpProfile.req_timeout = 30 # 请求超时时间,单位为秒(\text{<del>默认60秒</del>)httpProfile.endpoint = "cvm.tencentcloudapi.com" # 指定接入地域域名(默认就近接入)
 # 实例化一个client选项,可选的,没有特殊需求可以跳过。
 clientProfile = ClientProfile new
. ()
 clientProfile sign_method = "TC3-HMAC-SHA256" # 指定签名算法
.
clientProfile.language = "en-US" # 指定展示英文(默认为中文)
 clientProfile http_profile = httpProfile
.
clientProfile.debug = true \# 打印debug日志
 # 实例化要请求产品(以cvm为例)的client对象, clientProfile是可选的。
\text{client} = \text{Client.new}(\text{cred}, \text{ "ap-shanghai", clientProfile}) # 实例化一个cvm实例信息查询请求对象,每个接口都会对应一个request对象。
req = Described instancesRequest.new()# 填充请求参数,这里request对象的成员变量即对应接口的入参。
  # 您可以通过官网接口文档或跳转到request对象的定义处查看请求参数的定义。
respFilter = Filter.new() # 创建Filter对象, 以zone的维度来查询cvm实例。
respFilter.Name = "zone"
respFilter. Values = ["ap-shanghai-1", "ap-shanghai-2"]
req.Filters = [respFilter] # Filters 是成员为Filter对象的列表
# 通过client对象调用DescribeInstances方法发起请求。注意请求方法名与请求对象是对应
的。
# 返回的resp是一个DescribeInstancesResponse类的实例,与请求对象对应。
resp = client.Described instances (req)# 输出json格式的字符串回包
 puts resp serialize
.
 # 也可以取出单个值。
 # 您可以通过官网接口文档或跳转到response对象的定义处查看返回字段的定义。
 puts resp TotalCount
.
rescue TencentCloudSDKException => e
 puts e message 
.
puts e backtrace inspect
end
```
## 相关配置

代理

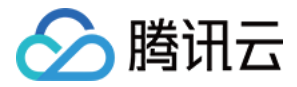

如果是有代理的环境下,可通过两种方式设置代理

- 1. 在初始化 HttpProfile 时指定 proxy。
- 2. 需要设置系统环境变量 https\_proxy 。

否则可能无法正常调用,抛出连接超时的异常。